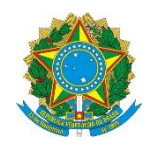

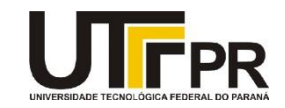

# **Programação para Dispositivos Móveis Aula 02 – Hello World Exercícios**

## **Exercício 1**

Altere o ícone da aplicação para alguma imagem baixada da Internet (Dica: utilize uma imagem de tamanho pequeno. Ex. 50x50, no formato PNG). Utilize o arquivo AndroidManifest.xml para lhe ajudar a definir o novo ícone da aplicação.

## **Exercício 2**

Verifique no arquivo **R.java** se a imagem foi mapeada para dentro deste arquivo (Dica: o nome da imagem deve respeitar as regras de nome das variáveis em Java).

#### **Exercício 3**

Instale outras ferramentas para a simulação de um dispositivo Android (ex.: Genymotion [\(http://genymotion.software.informer.com\)](http://genymotion.software.informer.com/) e também Bluestack [\(http://www.bluestacks.com\)\)](http://www.bluestacks.com)/). Feche os AVDs que estão em execução e instale/execute o aplicativo nestas novas ferramentas.

#### **Exercício 4**

Execute o seu aplicativo Hello World em um dispositivo Android real.